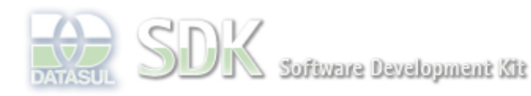

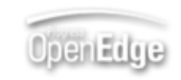

documento incubad

Dashboard > SDK - Software Development Kit - v.1.0 > … > Tools > Tools Library > Metadados > Visão Geral > Eventos > ABLScript > DEFINE TEMP-TABLE statement

Search Log In

 **Home** Específicos Flex Getting Started Java Processo Datasul Progress Tools Trilhas User **Page Operations** 

**Browse Space** 

## SDK - Software Development Kit - v.1.0

# **DEFINE TEMP-TABLE statement**

Added by Claudio Montenegro, last edited by Claudio Montenegro on Jun 08, 2011 (view change) Labels incubado

Define uma tabela temporária.

# **Syntax**

DEFINE [NEW [GLOBAL][SHARED] ] TEMP-TABLE temp\_table\_name [ [FIELD field\_name AS datatype] [LABEL label\_value] [FORMAT format\_string] ] ...

#### **NEW SHARED**

.

Em um formulário podem ser criados diversos scripts, um para cada evento a ser tratado. Esses scripts são independentes, semelhantes a procedures separadas. Para que uma variável criada em um script, seja acessada por outro script do mesmo formulário, é necessário declará-la com NEW SHARED. No script que for ler ou alterar o valor da variável, será necessário redefiní-la utilizando apenas SHARED. Veja exemplo mais abaixo.

## **NEW GLOBAL**

Semelhante a declaração NEW SHARED, porém a variável terá visibilidade para todos os scripts de todos os formulários da aplicação (CRUD ou FreeForm). Para obter a variável em um script diferente do qual a mesma foi criada, basta utilizar a declaração SHARED.

#### **temp\_table\_name**

Nome de identificação da TEMP-TABLE.

#### **field\_name**

Nome do campo da TEMP-TABLE.

#### **AS datatype**

Indica o tipo de dado do campo que está sendo definindo. Os tipos de dados são CHARACTER, DATE, DECIMAL, INTEGER, LOGICAL.

#### **label\_value**

Valor do label associado ao campo.

#### **format\_string**

String de formatação para campos do tipo decimal. Utilizado para definir o número de casas decimais apresentadas quando a TEMP-TABLE for atribuída a um componente de GRID. Se o parâmetro FORMAT não for definido, será utilizada 2 casas decimais para apresentar o valor do campo no GRID. Exemplo: para definir que serão 4 casas decimais: FORMAT "9.9999".

# **Exemplos**

No exemplo a seguir criamos uma TEMP-TABLE, populamos a mesma com 3 registros e em seguida atribuimos a TEMP-TABLE ao método QUERY-OPEN de um AdvancedDataGrid (variável "grd"):

```
DEFINE VARIABLE grd AS WIDGET-HANDLE.
DEFINE NEW GLOBAL SHARED VARIABLE codigo AS INTEGER INITIAL 5005.
DEFINE TEMP-TABLE tt
   FIELD codigo AS INTEGER LABEL "Codigo"
    FIELD modelo AS CHARACTER LABEL "Modelo"
   FIELD cor AS CHARACTER LABEL "Cor".
CREATE tt.
tt.codigo = codigo.
tt.modelo = "Focus".
tt.cor = "Vermelho".
```

```
codigo = codigo + 1.
CREATE tt.
tt.codigo = codigo.
tt.modelo = "Ecosport".
tt.cor = "Prata".
codigo = codigo + 1.
CDFATF + Ftt.codigo = codigo.
tt.modelo = "Fusion".
tt.cor = "Preto".
grd:QUERY-OPEN(tt).
```
Executando o script anterior teremos o grid populado conforme imagem a seguir. Observe que os labels das colunas do grid correspondem aos labels definidos na TEMP-TABLE.

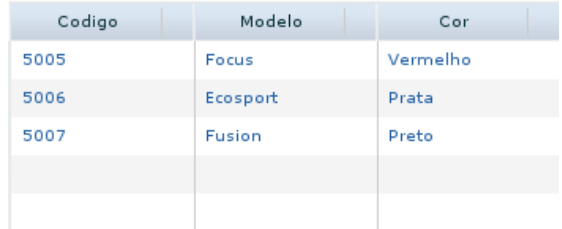

No script a seguir um novo registro é adicionado a TEMP-TABLE do grid e em seguida a TEMP-TABLE é reatribuída ao grid.

```
DEFINE VARIABLE grd AS WIDGET-HANDLE.
DEFINE VARIABLE txtModelo AS WIDGET-HANDLE.
DEFINE VARIABLE txtCor AS WIDGET-HANDLE.
DEFINE SHARED VARIABLE codigo AS INTEGER.
DEFINE TEMP-TABLE tt
    FIELD codigo AS INTEGER LABEL "Codigo"
     FIELD modelo AS CHARACTER LABEL "Modelo"
     FIELD cor AS CHARACTER LABEL "Cor".
tt = grd:QUERY-OPEN().
codigo = codigo + 1.
CREATE tt.
tt.codigo = codigo.
tt.modelo = txtModelo:SCREEN-VALUE.
tt.cor = txtCor:SCREEN-VALUE. 
grd:QUERY-OPEN(tt).
```
O exemplo seguinte mostra como definir uma TEMP-TABLE de acesso global, ou seja, qualquer formulário da aplicação poderá utilizar a mesma.

Definindo uma TEMP-TABLE global:

DEFINE NEW GLOBAL SHARED TEMP-TABLE tt FIELD codigo AS INTEGER LABEL "Codigo" FIELD modelo AS CHARACTER LABEL "Modelo" FIELD cor AS CHARACTER LABEL "Cor".

Obtendo a TEMP-TABLE em outro script/formulário:

DEFINE GLOBAL SHARED TEMP-TABLE tt FIELD codigo AS INTEGER LABEL "Codigo" FIELD modelo AS CHARACTER LABEL "Modelo" FIELD cor AS CHARACTER LABEL "Cor".

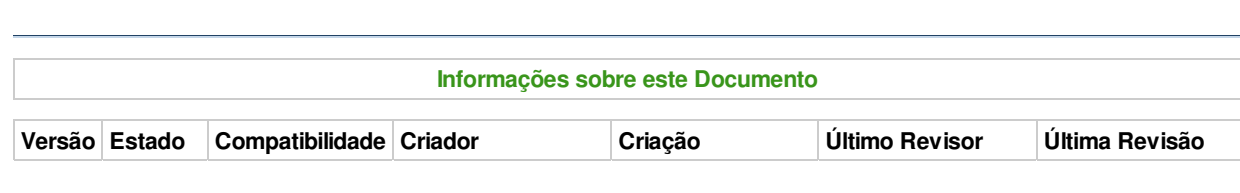

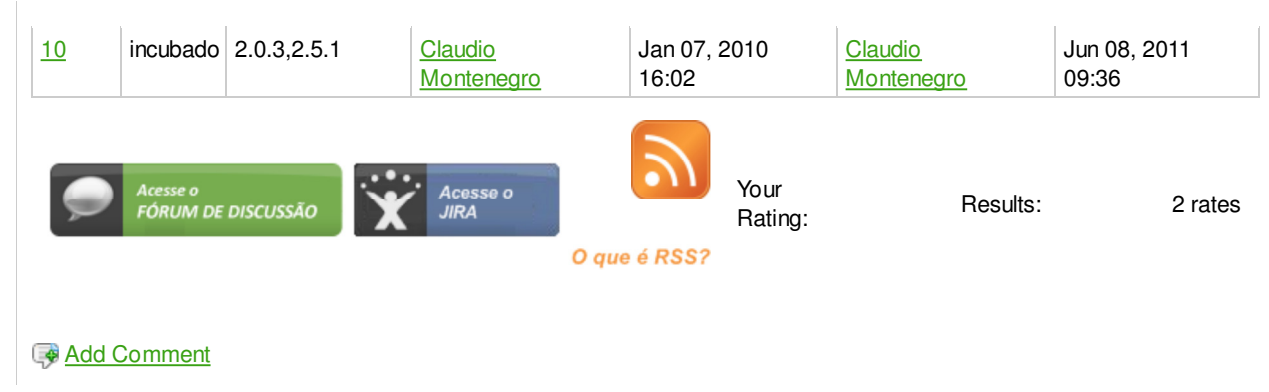

Powered by Atlassian Confluence 2.8.0, the Enterprise Wiki. Bug/feature request - Atlassian news - Contact administrators